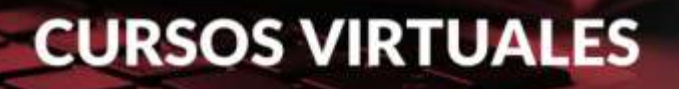

Universidad Nacional del Litoral

Facultad de Ciencias Jurídicas y Sociales

# **Cursos Virtuales de Actualización**

**- Primer cuatrimestre 2023 –**

# Liquidación de indemnizaciones laborales: leyes 20.744, 24.013 y 25.323

**Costo**

**Contado (un solo pago)**

\$ 25.000

# **Explicación paso a paso para la inscripción a Cursos Virtuales de Posgrado o Actualización**

## **1 - Solicitud Online de Inscripción**

La inscripción a propuestas académicas de Cursos Virtuales es online y se realiza completando un formulario disponible en el sitio [www.unlvirtual.edu.ar](https://www.unlvirtual.edu.ar/inscripcion-on-line/) durante el período de inscripción. Se recomienda consultar con antelación cuáles son los requisitos y las características generales del curso en el que está interesado.

- [Instructivo inscripción para quienes ya sean usuarios de UNLVirtual](https://www.fcjs.unl.edu.ar/cursosvirtuales/wp-content/uploads/sites/51/2021/02/INSTRUCTIVO-07-2022-Inscripcion-y-Pagos-1.pdf)
- [Instructivo inscripción para quienes no tengan un usuario ya creado en](https://www.fcjs.unl.edu.ar/cursosvirtuales/wp-content/uploads/sites/51/2021/02/INSTRUCTIVO-07-2022-SIN-USUARIO-Inscripcion-y-Pagos.pdf)  **[UNLVirtual](https://www.fcjs.unl.edu.ar/cursosvirtuales/wp-content/uploads/sites/51/2021/02/INSTRUCTIVO-07-2022-SIN-USUARIO-Inscripcion-y-Pagos.pdf)**

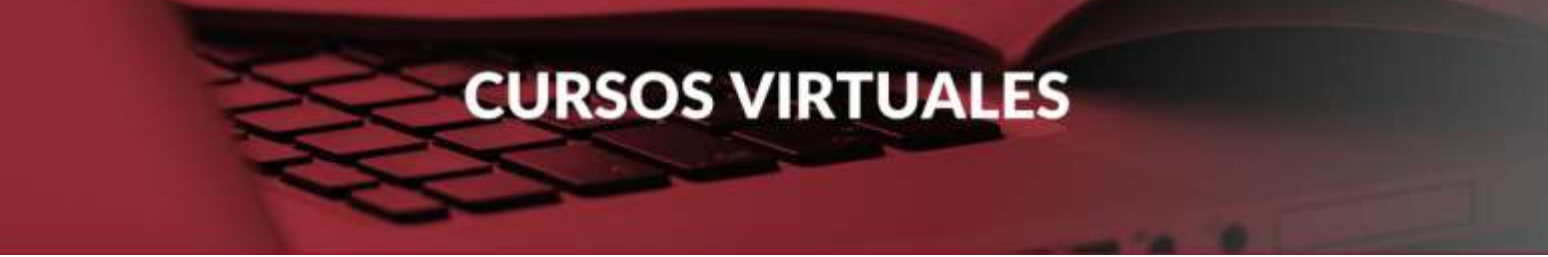

#### **2 - Documentación requerida**

Una vez iniciado el cursado desde la Coordinación Académica se le solicitará que envíen una copia digital del DNI (anverso y reverso) y en caso de corresponder, el título de grado.

#### **3- Acceso al Campus Virtual**

El Campus Virtual de la UNL es el entorno tecnológico en el que se desarrollan todas las actividades vinculadas al cursado de modalidad virtual, tanto las académicas (aulas virtuales, foros, acceso a materiales de estudio) como las de gestión administrativa (impresión de cupones de pago, consulta del cronograma académico, entre otras).

El Campus Virtual cuenta con espacios especialmente configurados para que los estudiantes puedan comunicarse, informarse, aclarar dudas y realizar todas aquellas gestiones necesarias para llevar adelante los estudios.

El ingreso se realiza desde www.unlvirtual.edu.ar desde una computadora conectada a Internet en cualquier momento del día, utilizando el número de usuario (ej: DNI26860091) y la contraseña asignada al momento de completar el formulario de inscripción (estos datos se envían en el mail de confirmación que UNLVirtual envía al aspirante).

*» ¿Qué gestiones se pueden realizar en el Campus Virtual ingresando con perfil aspirante?*

- Espacio de Atención al Aspirante, para evacuar dudas o realizar consultas respecto a la implementación de las carreras, gestión administrativa o proceso de admisión.
- Leer las Condiciones Generales de la Modalidad.

#### **4- Admisión**

El proceso de Admisión finaliza con el pago del cupón. Cada curso tiene un mínimo de alumnos para iniciar. En caso de que no se llegue a ese mínimo, se devuelve el dinero a una cuenta bancaria que se solicita a cada estudiante.

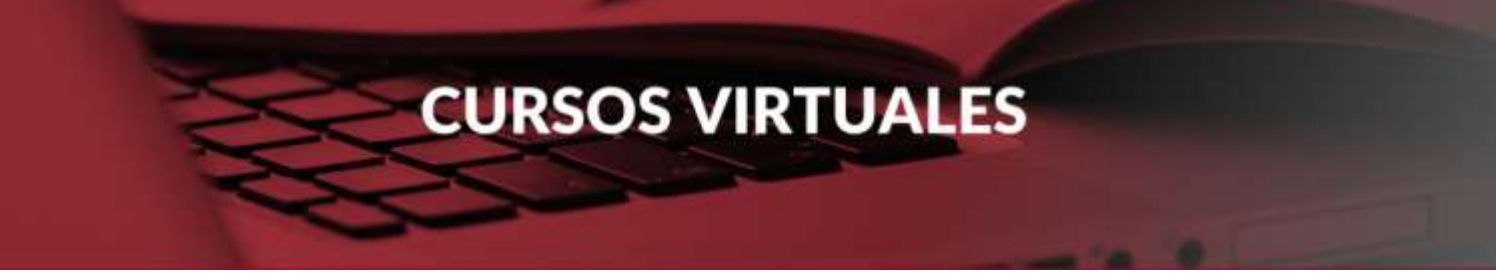

#### **5- Formas de pago**

El costo de cada curso puede encontrarse al inicio de su correspondiente programa en la solap[a Cursos de Actualización,](https://www.fcjs.unl.edu.ar/cursosvirtuales/categorias/cursos-de-actualizacion/) ingresando a cada curso.

Una vez inscripto deberá abonar a través de los siguientes medios:

**RED LINK - Pago Electrónico BICA AGIL - Pago en Efectivo PAGO MIS CUENTAS - Pago Electrónico PLUS PAGOS - Pago Online RAPIPAGO - Pago en Efectivo Banco Nación - Pago en Efectivo** ------------------------------

## **ESTUDIANTES EXTRANJEROS**

Aquellas personas que habiten en otro país y deseen abonar el curso, podrán hacerlo de las siguientes dos formas una vez comunicada la admisión como estudiante:

a. A través de cualquier entidad financiera (Banco) mediante una *Transferencia por Comercio Exterior*; para realizar tal operación serán necesarios los siguientes datos:

- Agente financiero argentino destinatario de la transferencia: **Banco Credicoop Cooperativo Ltdo. SWIFT BCOOARBA**
- Titular de la Cuenta Corriente: **Universidad Nacional del Litoral**
- CBU: **1910340655034059715082**

Para la correcta identificación del pago, deberán enviar copia escaneada del comprobante u orden de transferencia donde conste el número de transacción y el SWIFT de la entidad financiera que realizó la misma, al siguiente correo electrónico: *[cursosvirtuales@fcjs.unl.edu.ar](mailto:cursosvirtuales@fcjs.unl.edu.ar)*

b. Mediante la plataforma *Plus Pagos*, con el cupón de pago generado desde "gestión financiera". En este caso no será necesario enviar el comprobante del pago.

------------------------------

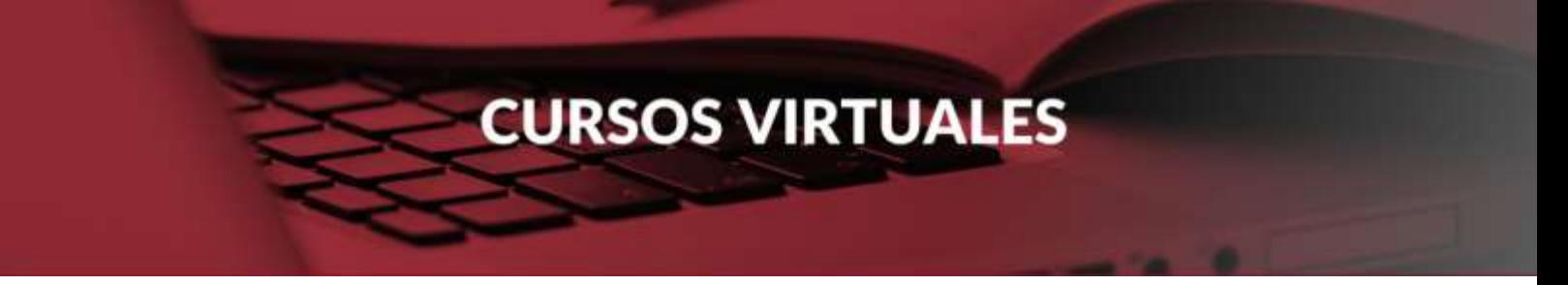

## **CONSULTAS**

Ante cualquier problema operativo, las consultas se canalizan a través del *espacio de atención al aspirante/estudiante.*